# **Inleiding**

De grafische rekenmachine kan grafieken maken bij sommige verbanden tussen twee variabelen. Dat moet een verband zijn, waarbij duidelijk is voor welke variabele getallen worden ingevuld (de invoervariabele) en welke variabele dan moet worden uitgerekend. Bij elke waarde van de invoervariabele is dus hoogstens één waarde van de uitvoervariabele mogelijk.

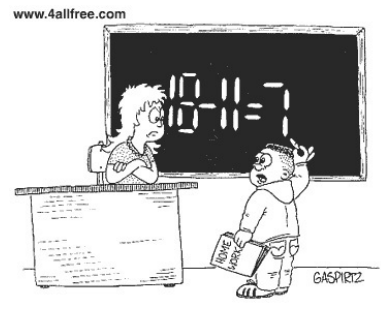

I swear I didn't use a calculator.

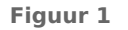

## **Je leert in dit onderwerp**

- verbanden herleiden tot ze de juiste vorm hebben voor de grafische rekenmachine;
- grafieken maken met de grafische rekenmachine;
- het begrip 'functie' kennen:
- formules combineren.

## **Voorkennis**

- werken met variabelen (met 'letters');
- regels zoals terugrekenen, de balansmethode bij vergelijkingen en werken met haakjes.

# **Verkennen**

# **Copgave V1**

Als je nog nooit met een grafische rekenmachine hebt gewerkt, ga je nu eerst naar het **[Practicum:](#page-6-0) [Basistechnieken GR](#page-6-0)** en doe je het practicum dat bij jouw rekenmachine hoort.

# **Uitleg**

De formule  $x+2y = 12$  beschrijft een verband tussen x en y. Je wilt bij deze formule met de grafische rekenmachine de bijpassende grafiek tekenen. Dan moet  $y$  worden uitgedrukt in  $x$ .

 $x + 2y = 12$  $2y = 12 - x$  $v = 6 - 0.5x$ 

Je hebt de variabele  $y$  geschreven als functie van  $x$ . Nu kun je de formule in de grafische rekenmachine invoeren. In het **[Practicum: Basistechnieken GR](#page-6-0)** leer je de eerste beginselen van het werken met de grafische rekenmachine.

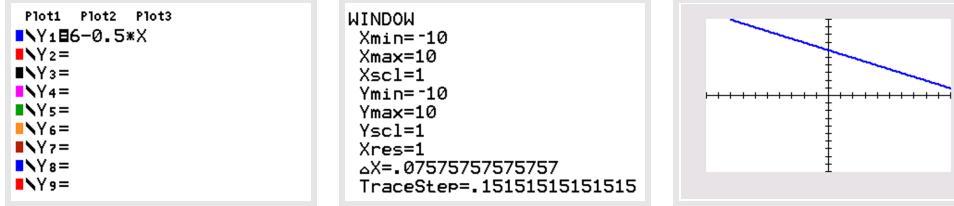

**Figuur 2**

#### **Opgave 1 College**

Gegeven zijn de twee formules  $2x + y = 6$  en  $x^2 + 2y = 12$ .

- **a** Herleid beide formules tot  $y$  een functie is van  $x$ .
- **b** Voer beide formules in de grafische rekenmachine in.
- **c** Bepaal met de grafische rekenmachine de snijpunten van beide grafieken.
- **d** Doe dit ook door de bijpassende vergelijking zonder hulp van de grafische rekenmachine op te lossen.

### **Opgave 2**

Druk in de formules  $y$  uit in  $x$ .

- **a**  $9x 3y = 12$
- **b**  $5 \cdot (x + y) = 12$
- **c**  $125x = 5y^2$
- **d**  $2y^3 + x = 22$

# **Theorie en voorbeelden**

#### **Om te onthouden** 目

Bij een formule, die het verband tussen de variabelen x en y beschrijft, noem je y een **functie** van x, wanneer deze formule de vorm  $y = ...$  heeft. In de bijbehorende grafiek komt y dan altijd op de verticale as.

- In de formule  $y = x^2 + 4$  is y een functie van x.
- In de formule  $P = 0.052v^3$  is P een functie van v.
- De formule  $a + 2b = 6$  kun je op twee manieren schrijven:
	- $a = 6 2b$ , met *a* als functie van *b*.
	- $b = 3 0.5a$ , met *b* als functie van *a*.

Formules met twee variabelen van de vorm  $y = ...$  kun je in de grafische rekenmachine invoeren. Hoe je dat doet vind je in het **[Practicum](#page-6-0)**.

Hier zie je bijvoorbeeld de grafiek van de functie  $y = 0.052x^3$ . Het maken van de grafiek van een functie op de grafische rekenmachine wordt **plotten** genoemd.

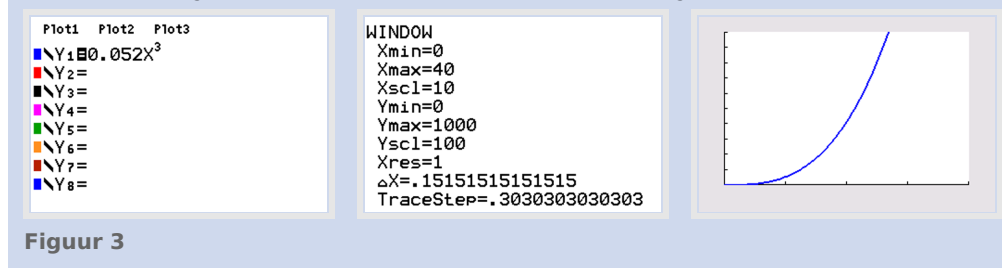

# <span id="page-2-0"></span>**Voorbeeld 1**

Als je 360 meter afrastering beschikbaar hebt voor een rechthoekig veld met een oppervlakte van 0,5 ha, dan geldt:

 $l \cdot b = 5000$  en  $2l + 2b = 360$ 

Hierin is  $l$  de lengte in meter en  $b$  de breedte in meter van de rechthoek. Zoek nu waarden voor  $l$  en b die aan beide formules voldoen.

### Antwoord

Schrijf de formules als:  $l = \frac{5000}{b}$  en  $l = 180 - b$ .

Voer ze in de grafische rekenmachine in als Y1=5000/X en Y2=180-X.

Om een goede grafiek te krijgen kies je verstandige grenzen van de waarden van  $x$  (de breedte) en  $y$  (de lengte).

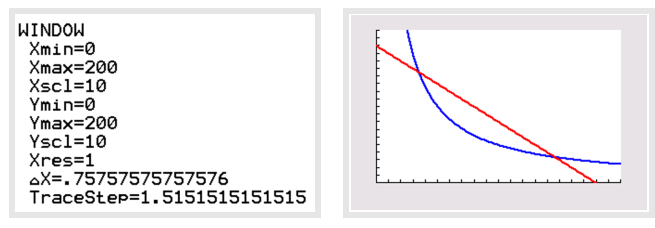

#### **Figuur 4**

Je ziet dat de grafieken twee snijpunten hebben. Om die snijpunten gaat het. Je kunt ze bepalen door een tabel te maken met de grafische rekenmachine.

### **Opgave 3**

### Bekijk **Voorbeeld 1**.

- **a** Leg uit hoe je aan de formules kunt zien dat de gekozen vensterinstellingen geschikt zijn. Bepaal zelf het andere snijpunt in gehele meter nauwkeurig.
- **b** Bepaal met de grafische rekenmachine het snijpunt van de grafieken  $x + y = 9$  en  $y = x^3$  in één decimaal nauwkeurig. Schrijf een duidelijke uitwerking op.

### **Opgave 4**

- **a** Gegeven zijn de formules  $R = 2p + 3q$  en  $q = 3p 2$ . Druk R uit in p.
- **b** Gegeven zijn de formules  $K = -2t 5v + 22$  en  $t = -v 3$ . Druk K uit in v.
- **c** Gegeven zijn de formules  $2z = 3x 4y$  en  $z = 2x + 1$ . Deze twee formules kun je combineren tot de vorm  $y = ax + b$ . Welke getallen zijn a en b?
- **d** Gegeven is de formule  $Z = \frac{12x+18}{3y}$ . Neem  $Z = 2$  en druk y uit in x.

### **Voorbeeld 2**

Stel je voor dat iemand een rechthoekig stuk land van 200 m<sup>2</sup> wil omheinen. De kosten voor de omheining moeten zo laag mogelijk worden. Hij moet de lengte en de breedte dus zo kiezen dat de omtrek zo klein mogelijk wordt.

Hoeveel meter omheining is in dit geval nodig?

#### Antwoord

Er gelden voor zo'n rechthoek twee formules:  $A = l \cdot b$  en  $P = 2l + 2b$ Hierin is  $l$  de lengte (in meter),  $b$  de breedte (in meter),  $A$  de oppervlakte en  $P$  de omtrek.

Omdat  $A = 200$ , geldt:  $l \cdot b = 200$  en dus  $l = \frac{200}{b}$ .

Die uitdrukking kun je invullen in de formule voor de omtrek:  $P = \frac{400}{b} + 2b$ .

Deze formule geeft een verband tussen  $P$  en  $b$  waarmee je een grafiek kunt maken. Je voert dan de formule in de grafische rekenmachine in en je kiest verstandige waarden voor de instelling van het grafiekenvenster. Aan de grafiek kun dan je zien, dat er een waarde van l is, waarbij de omtrek zo klein mogelijk is. Die waarde is ongeveer 14,1 meter en de bijbehorende breedte is hetzelfde. Kennelijk is een vierkant landje het gunstigst.

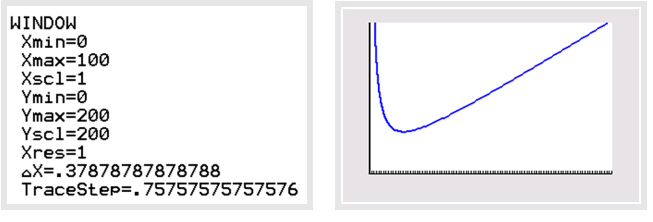

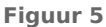

#### $\mathcal{L}(\mathcal{A})$ **Opgave 5**

Bekijk **[Voorbeeld 2](#page-2-0)**. Boer Voortman zet voor zijn paard een weilandje af. Hij heeft daarvoor nog 200 meter gaas. Het weiland wordt zuiver rechthoekig. Omdat het weiland tegen een brede rivier aan komt te liggen, hoeft hij alleen de twee breedtes en de lengte van gaas te voorzien.

- **a** Druk de lengte *l* van het weiland uit in de breedte *b*.
- **b** Druk de oppervlakte  $A$  van het weiland uit in  $b$ .
- **c** Breng met de grafische rekenmachine de grafiek bij de formule die je in b hebt gevonden in beeld. Bedenk van te voren de beste vensterinstellingen.
- **d** Voor welke waarde van *b* is de oppervlakte van het weiland zo groot mogelijk?

## **Opgave 6**

Voor de inhoud van een cilindervormig blikje geldt:  $V = \pi \cdot r^2 \cdot h$ . Hierin is V de inhoud (het volume), r de straal in centimeter en h de hoogte in centimeter.

- **a** Neem een blikje waarvoor  $h = 10$ . Nu is  $V$  een functie van  $r$ . Breng de grafiek van deze functie zo in beeld dat je bij  $V = 1000$  nog kunt aflezen hoe groot r is. Bepaal de waarde van  $r$  in twee decimalen nauwkeurig.
- **b** Voor een blikje waarvan de diameter en de hoogte gelijk zijn, geldt:  $h = 2r$ . Schrijf een formule op voor  $V$  als functie van  $r$ . Bepaal de waarde van  $r$  van zo'n blikje als de inhoud 0,5 liter is.

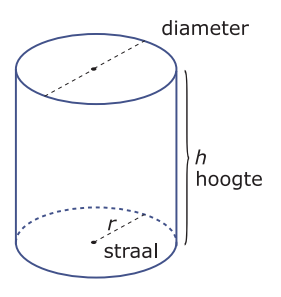

**Figuur 6**

**c** Voor een blikje waarvan de inhoud 1 liter is, kun je een formule opstellen voor  $h$  afhankelijk van  $r$ . Breng de bijbehorende grafiek in beeld en bepaal de waarde van  $h$  waarvoor  $r = 5$ .

# **Verwerken**

#### **Opgave 7**  $\mathcal{L}^{\text{max}}$

Breng van de formules de grafieken in beeld op de grafische rekenmachine. Denk om het gebruik van haakjes en de instellingen van het venster.

$$
a \quad s = 250t - 4.9t^2
$$

**b** 
$$
k = 0.04 + \frac{200}{a}
$$

 $4 \cdot x \cdot h + 2 \cdot x^2 = 100$ 

**d** 
$$
N = \frac{60}{30 + 0.5d^2}
$$

# **Opgave 8**

Bepaal met de grafische rekenmachine de snijpunten van de grafieken van  $y = x^4 - 5$  en  $x - y = 2$ in één decimaal nauwkeurig.

## **Opgave 9**

Voor een kopieerapparaat bedraagt de maandelijkse huur € 200,00 waarbij nog een bedrag van  $4$  eurocent per kopie komt.  $K$  stelt de totale kosten voor en  $a$  is het aantal kopieën dat er maandelijks (gemiddeld) wordt gemaakt.

- **a** Schrijf de formule op voor  $K$  als functie van  $a$ .
- **b** Iemand die een kopie maakt betaalt 10 eurocent per kopie. Schrijf de formule op voor de inkomsten  $I$  als functie van  $a$ .
- **c** Hoeveel kopieën moeten er per maand worden gemaakt als 10 eurocent per kopie kostendekkend moet zijn?

#### $\mathcal{L}^{\text{max}}$ **Opgave 10**

Een boer heeft een rechthoekig stuk land van 1 hectare. Als je 20 meter bij de breedte optelt, dan is dat precies even lang als  $\frac{2}{3}$  van de lengte.

Hoe groot zijn de afmetingen van het stuk land?

#### $\mathcal{L}^{\text{max}}_{\text{max}}$ **Opgave 11**

Stel je voor dat een bedrijf affiches wil maken. Om op te vallen moet de oppervlakte van zo'n affiche  $1 \text{ m}^2$  worden. Het affiche wordt zo bedrukt, dat er aan de beide zijkanten en de bovenkant een witte strook van 10 cm overblijft. Aan de onderkant is die strook 15 cm. De bedrijfsleiding vraagt zich af welke afmetingen het affiche nu nog kan hebben. Ze komen daarbij op de formule:  $(l + 25)(b + 20) = 10000$ .

- **a** Laat zien hoe de bedrijfsleiding aan deze formule komt. Wat betekenen  $en<sub>b</sub>$ ?
- **b** Breng de grafiek bij deze formule in beeld.
- **c** Bij nader inzien wil de bedrijfsleiding dat het bedrukte deel een vierkant wordt. Welke maat voor de affiches adviseer je nu?

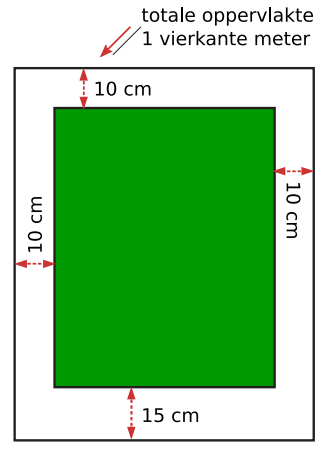

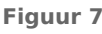

# **Toepassen**

#### $\mathcal{L}^{\text{max}}$ **Opgave 12: Een rechte kegel**

Voor de inhoud van een rechte kegel geldt:  $V = \frac{1}{3} Gh$ , waarin  $G$  de oppervlakte van het grondvlak en *h* de hoogte in centimeter is. Dit grondvlak is een cirkel met straal r in centimeter, dus  $G = \pi r^2$ .

**a** Welke formule beschrijft het verband tussen  $V$ ,  $r$  en  $h$ ? Voor een kegel met een inhoud van 1 liter kun je uit de formules een verband afleiden tussen  $r$  en  $h$ .

- **b** Druk  $r$  uit in  $h$  en plot de grafiek.
- **c** Bepaal de waarde van  $r$  waarvoor geldt:  $h = 10$  cm. Benader het antwoord in twee decimalen nauwkeurig.

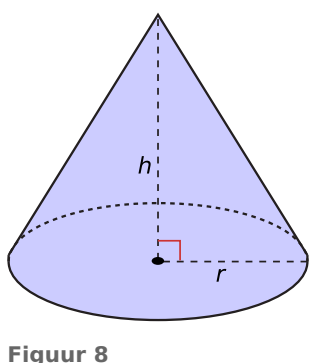

## **Opgave 13: Drie vierkanten in een rechthoek**

In een rechthoek van 20 bij 30 liggen drie vierkanten: A linksonder, B rechtsonder en C rechtsboven. Van elk vierkant valt een van de hoekpunten samen met een van de hoekpunten van de rechthoek.  $A$  en  $B$  liggen tegen elkaar aan, en  $B$  en  $C$  ook. Het deel van de rechthoek dat niet bedekt is door de vierkanten noemen we $D$ .

Als de lengte van de zijde van vierkant A gekozen is, liggen de afmetingen van de delen  $B$ ,  $C$  en  $D$  vast. De lengte van de zijde van vierkant  $A$  noemen we  $x$ . Er is een waarde van  $x$  waarvoor de oppervlakte van  $D$  maximaal is.

Bereken deze waarde van x. Je mag afronden op gehelen.

**(naar: examen vwo wiskunde B in 2012, eerste tijdvak)**

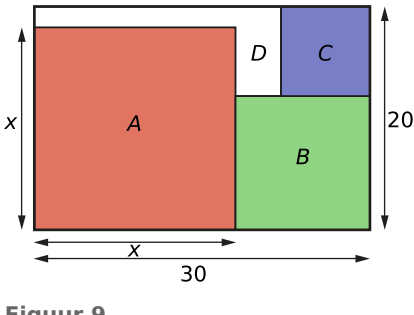

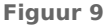

### **Opgave 14: Koolmonoxide-uitstoot**

Koolmonoxide (CO) is één van de stoffen die via de uitlaat van een auto de lucht inkomt. De hoeveelheid CO die uitgestoten wordt is afhankelijk van de temperatuur van de motor en van de rijsnelheid. Voor de CO-uitstoot bij de warme motor geldt:  $u = 4.4 + \frac{196.0}{v}$ . Bij een koude motor geldt:

 $u = 6.9 + \frac{298.5}{v}$ . Hierin is *u* de uitstoot in gram per kilometer en *v* de snelheid in kilometer per uur.

- **a** Hoe kun je aan de formules zien dat de uitstoot per kilometer afneemt als de snelheid toeneemt?
- **b** De uitstoot  $u$  van een koude motor bedroeg 14 g/km. Hoe hard reed deze auto?

Iemand is geïnteresseerd in het verschil tussen de uitstoot bij een koude en bij een warme motor. Hij onderzoekt hoeveel procent de uitstoot bij een koude motor meer is dan bij een warme motor. Dat percentage hangt af van de snelheid.

**c** Hoe groot is dat percentage bij een snelheid van 30 kilometer per uur?

Er bestaan ook formules waarbij de CO-uitstoot gegeven wordt afhankelijk van de ritlengte en de rijtijd. Voor een warme benzinemotor geldt:  $u_{\text{tot}} = 4.4L + 0.054t$ . Hierin is  $u_{\text{tot}}$  de totale hoeveelheid CO in gram uitgestoten tijdens de rit,  $L$  de ritlengte in kilometers,  $t$  de rijtijd in seconden en 0,054 is afgerond op drie decimalen.

**d** Laat zien hoe deze formule kan ontstaan uit de eerste formule voor de CO-uitstoot bij een warme motor.

### **Testen**

## **Opgave 15**

Druk in de volgende formules eerst  $y$  uit in  $x$  en teken met de grafische rekenmachine de bijbehorende grafiek.

**a**  $2x + 4y = 10$ 

**b**  $3y(2x + 5) = 6$ 

## **Opgave 16**

Gegeven zijn de formules  $y = 2x - \frac{10}{2z}$  en  $z = 2x + 1$ . Druk y uit in x en plot de bijbehorende grafiek.

#### <span id="page-6-0"></span>**Opgave 17**  $\mathcal{L}^{\text{max}}$

In een biologisch laboratorium is onderzoek gedaan naar de tijd die bij een bepaalde temperatuur nodig is om 50% van het zaad van een plant te laten ontkiemen. Proefondervindelijk werd dit verband tussen de tijd in dagen en de temperatuur in °C (graden Celsius) gevonden:  $t = \frac{89}{T-2}$ . Hierin is  $T$  de temperatuur in  $°C$  en  $t$  de tijd in dagen.

- **a** Voor welke temperaturen heeft de formule betekenis?
- **b** Breng de formule in beeld op de grafische rekenmachine. Schrijf de instellingen van het beeldscherm op.
- **c** Bij welke temperatuur duurt het 5 dagen totdat 50% van het zaad is ontkiemd?

# **Practicum: Grafische rekenmachine**

Met een grafische rekenmachine moet je echt leren werken, zo'n machine heeft veel mogelijkheden. Bij wiskunde B moet je er vrijwel alles van af weten uiteindelijk... Met de volgende practica leer je de basistechnieken.

- **[Basistechnieken TI84](https://math4all.pragma-pod.nl/resources/otherfiles/ti84-basistechnieken.pdf)**
- **[Basistechnieken TInspire](https://math4all.pragma-pod.nl/resources/otherfiles/tinsp-basistechnieken.pdf)**
- **[Basistechnieken Casio fx-CG50](https://math4all.pragma-pod.nl/resources/otherfiles/casio-basistechnieken.pdf)**
- **[Basistechnieken HPprime](https://math4all.pragma-pod.nl/resources/otherfiles/hppr-basistechnieken.pdf)**
- **[Basistechnieken NumWorks](https://math4all.pragma-pod.nl/resources/otherfiles/nw-basistechnieken.pdf)**

Grafieken kun je ook goed maken met Excel. Dat rekenbladprogramma zit tegenwoordig op bijna elke PC. Met de volgende practica leer je enkele basistechnieken.

- **[Grafieken bij tabellen](https://www.math4all.nl/informatie/basistechnieken-grafieken-bij-tabellen)**
- **[Formules en grafieken](https://www.math4all.nl/informatie/formules-en-grafieken)**

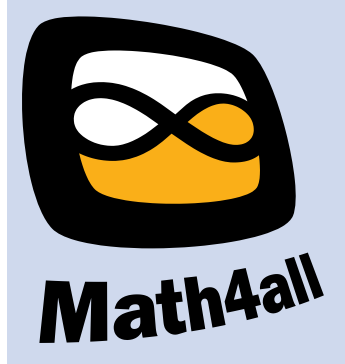

© 2024

Deze paragraaf is een onderdeel van het Math4All wiskundemateriaal.

Math4All stelt het op prijs als onvolkomenheden in het materiaal worden gemeld en ideeën voor verbeteringen in de content of dienstverlening kenbaar worden gemaakt. Klik op  $\blacksquare$  in de marge bij de betreffende opgave. Uw mailprogramma wordt dan geopend waarbij het emailadres en onderwerp al zijn ingevuld. U hoeft alleen uw opmerkingen nog maar in te voeren.

Email: f.spijkers@math4all.nl

Met de Math4All Foliostraat kunnen complete readers worden samengesteld en toetsen worden gegenereerd. Docenten kunnen bij a.f.otten@math4all.nl een gratis inlog voor de maatwerkdienst aanvragen.